## LiveCode 9.6.1 Release Notes

- [Overview](#page-1-0)
- **[Known](#page-1-1) issues**
- **[Breaking](#page-1-2) changes** 
	- Boolean [constants](#page-1-3)
	- Infinity [constant](#page-2-0)
	- **o** [Implicit](#page-2-1) object
- [Platform](#page-2-2) support
	- [Windows](#page-3-0)
	- [Linux](#page-3-1)
	- [Mac](#page-4-0)
	- [iOS](#page-4-1)
	- [Android](#page-4-2)
	- o [HTML5](#page-5-0)

#### • [Setup](#page-5-1)

- o [Installation](#page-5-2)
- [Uninstallation](#page-6-0)
- [Reporting](#page-6-1) installer issues
- [Activating](#page-6-2) LiveCode Indy or Business edition
- [Command-line](#page-7-0) installation
- [Command-line](#page-7-1) uninstallation
- [Command-line](#page-8-0) activation for LiveCode Indy or Business edition
- LiveCode [Community](#page-9-0) engine changes
	- Fix input of alt+key [combination](#page-9-1) characters in HTML5 standalones
	- Specific engine bug fixes [\(9.6.1-rc-1\)](#page-9-2)
- LiveCode [Community](#page-10-0) IDE changes
	- o [Specific](#page-10-1) IDE bug fixes (9.6.1)
- LiveCode [Community](#page-10-2) extension changes
	- Specific extension bug fixes [\(9.6.1-rc-1\)](#page-10-3)
- [LiveCode](#page-10-4) Indy IDE changes
	- o Specific IDE bug fixes [\(9.6.1-rc-1\)](#page-10-5)
- LiveCode Indy [extension](#page-10-6) changes
	- Specific extension bug fixes [\(9.6.1-rc-2\)](#page-10-7)
	- Specific extension bug fixes [\(9.6.1-rc-1\)](#page-10-3)
- [Previous](#page-11-0) release notes

## <span id="page-1-0"></span>**Overview**

LiveCode 9.0 enables access to libraries and platform APIs written in many other languages thanks to the community-funded 'Infinite LiveCode' project.

This includes a greatly improved LiveCode Builder virtual machine.

LiveCode 9.0 contains many additional improvements to support LiveCode app developers, including:

- A new "spinner" widget
- OAuth2 authentication library for use with web APIs (e.g. Facebook, Google and GitHub)
- A command argument parser library for building command-line standalones
- Updates and performance improvements for existing widgets

## <span id="page-1-1"></span>Known issues

- The installer will currently fail if you run it from a network share on Windows. Please copy the installer to a local disk before launching on this platform.
- The browser widget does not work on 32-bit Linux.
- 64-bit standalones for Mac OS X do not have support for audio recording.

# <span id="page-1-2"></span>Breaking changes

#### <span id="page-1-3"></span>Boolean constants

In this release, boolean constants true and false have been changed so that they resolve to values of boolean type (rather than string). This will affect any uses of the is strictly operator on such values, i.e. previously the following were true:

true is strictly a string false is strictly a string

Now, they are both false, and the following are true:

true is strictly a boolean false is strictly a boolean

Boolean constants passed as elements of arrays to LCB handlers will not require conversion to boolean values in LCB - in fact any attempt to do so assuming they are strings will cause an error. Any array elements which are intended to be booleans in LCB should be checked for their type

before conversion. For example, any of the following could be done by an LCB library user:

```
put true into tArray["enabled"]
put "true" into tArray["enabled"]
put (tVar is not "enabled") into tArray["enabled"]
```
An LCB handler to which tArray is passed should do the following:

```
variable tEnabled as Boolean
if tArray["enabled"] is a boolean then
    put tAction["enabled"] into tEnabled
else
    put tAction["enabled"] parsed as boolean into tEnabled
end if
```
#### <span id="page-2-0"></span>Infinity constant

The constant infinity has been added to the language in this release. As a result, the unquoted literal infinity is now reserved. Any existing uses of it should be quoted, as otherwise it will resolve to the floating point value representing infinity, rather than the string "infinity".

#### <span id="page-2-1"></span>Implicit object

A number of LCB commands use an implicit object to provide context for their execution. Some of these commands also allow specifying an explicit object. These commands are:

- execute script
- send
- post
- image from file
- resolve file new in this version

In previous releases execute script and image from file would use

this card of the defaultStack as the implicit object even if called from a widget. The send and post commands, however, used this card of the defaultStack when in a library module handler and the host widget when in a widget module handler. This release changes execute script and image from file to also use the host widget as the implicit object. This means, for example, that image from file will resolve a relative file path relative to the stackFile the host widget is on rather than the stackFile of the defaultStack .

## <span id="page-2-2"></span>Platform support

The engine supports a variety of operating systems and versions. This section describes the platforms that we ensure the engine runs on without issue (although in some cases with reduced functionality).

#### <span id="page-3-0"></span>Windows

LiveCode supports the following versions of Windows:

- Windows 7 (both 32-bit and 64-bit)
- Windows Server 2008
- Windows 8.x (Desktop)
- Windows 10

**Note:** On 64-bit Windows installations, LiveCode runs as a 32-bit application through the WoW layer.

#### <span id="page-3-1"></span>Linux

LiveCode supports the following Linux distributions, on 32-bit or 64-bit Intel/AMD or compatible processors:

- Ubuntu 14.04 and 16.04
- $\bullet$  Fedora 23 & 24
- Debian 7 (Wheezy) and 8 (Jessie) [server]
- CentOS 7 [server]

LiveCode may also run on Linux installations which meet the following requirements:

- Required dependencies for core functionality:
	- o glibc 2.13 or later
	- o glib 2.0 or later
- Optional requirements for GUI functionality:
	- GTK/GDK 2.24 or later
	- Pango with Xft support
	- esd (optional, needed for audio output)
	- mplayer (optional, needed for media player functionality)
	- lcms (optional, required for color profile support in images)
	- o gksu (optional, required for privilege elevation support)

**Note:** If the optional requirements are not present then LiveCode will still run but the specified features will be disabled.

**Note:** The requirements for GUI functionality are also required by Firefox and Chrome, so if your Linux distribution runs one of those, it will run LiveCode.

**Note:** It may be possible to compile and run LiveCode Community for Linux on other architectures but this is not officially supported.

#### <span id="page-4-0"></span>Mac

The Mac engine supports:

- 10.9.x (Mavericks)
- 10.10.x (Yosemite)
- $\bullet$  10.11.x (El Capitan)
- 10.12.x (Sierra)
- 10.13.x (High Sierra)
- $\bullet$  10.14. $\times$  (Mojave)
- $\bullet$  10.15.x (Catalina)

## <span id="page-4-1"></span>iOS

iOS deployment is possible when running LiveCode IDE on a Mac, and provided Xcode is installed and has been set in LiveCode Preferences (in the Mobile Support pane).

Currently, the supported versions of Xcode are:

- Xcode 8.2 on MacOS X 10.11
- Xcode 9.2 on MacOS 10.12 (Note: You need to upgrade to 10.12.6)
- Xcode 10.1 on MacOS 10.13 (Note: You need to upgrade to 10.13.4)
- Xcode 11.3 on MacOS 10.14 (Note: You need to upgrade to 10.14.4)
- Xcode 11.4 on MacOS 10.15 (Note: You need to upgrade to 10.15.2)

It is also possible to set other versions of Xcode, to allow testing on a wider range of iOS simulators. For instance, on MacOS 10.12 (Sierra), you can add Xcode 8.2 in the Mobile Support preferences, to let you test your stack on the iOS Simulator 10.2.

We currently support building against the following versions of the iOS SDK:

- 10.2 (included in Xcode 8.2)
- 11.2 (included in Xcode 9.2)
- 12.1 (included in Xcode 10.1)
- 13.2 (included in Xcode 11.3)
- 13.5 (included in Xcode 11.5)

## <span id="page-4-2"></span>Android

LiveCode allows you to save your stack as an Android application, and also to deploy it on an Android device or simulator from the IDE.

Android deployment is possible from Windows, Linux and Mac OSX.

The Android engine supports devices using x86, x86-64, ARM and ARM64 processors. It will run on the following versions of Android:

- $\bullet$  5.0-5.1 (Lollipop)
- 6.0 (Marshmallow)
- 7.x (Nougat)
- 8.x (Oreo)
- 9.0 (Pie)

 $\bullet$  10.0 (Q)

To enable deployment to Android devices, you need to download the [Android](https://developer.android.com/sdk/index.html#Other) SDK, and then use the 'Android SDK Manager' to install:

- the latest "Android SDK Tools"
- the latest "Android SDK Platform Tools"

You also need to install the Java Development Kit (JDK). On Linux, this usually packaged as "openjdk". LiveCode requires JDK version 1.6 or later.

Once you have set the path of your Android SDK in the "Mobile Support" section of the LiveCode IDE's preferences, you can deploy your stack to Android devices.

Some users have reported successful Android Watch deployment, but it is not officially supported.

#### <span id="page-5-0"></span>HTML5

LiveCode applications can be deployed to run in a web browser, by running the LiveCode engine in JavaScript and using modern HTML5 JavaScript APIs.

HTML5 deployment does not require any additional development tools to be installed.

LiveCode HTML5 standalone applications are currently supported for running in recent versions of [Mozilla](https://www.mozilla.org/firefox/new/) Firefox, Google [Chrome](https://www.google.com/chrome/) or [Safari](https://support.apple.com/HT204416). For more information, please see the "HTML5 Deployment" guide in the LiveCode IDE.

# <span id="page-5-1"></span>**Setup**

#### <span id="page-5-2"></span>Installation

Each version of LiveCode installs can be installed to its own, separate folder. This allow multiple versions of LiveCode to be installed side-by-side. On Windows (and Linux), each version of LiveCode has its own Start Menu (or application menu) entry. On Mac OS X, each version has its own app bundle.

On Mac OS X, install LiveCode by mounting the .dmg file and dragging the app bundle to the Applications folder (or any other suitable location).

For Windows and Linux, the default installation locations when installing for "All Users" are:

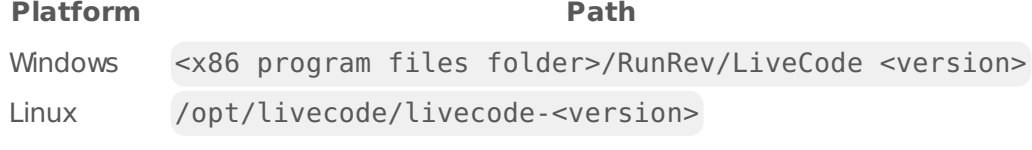

The installations when installing for "This User" are:

#### **Platform Path**

*Rlatforsm* <user roaming app data folder>*Path*Rev/Components/LiveCode <version>

Linux ~/.runrev/components/livecode-<version>

**Note:** If installing for "All Users" on Linux, either the **gksu** tool must be available, or you must manually run the LiveCode installer executable as root (e.g. using **sudo** or **su**).

## <span id="page-6-0"></span>Uninstallation

On Windows, the installer hooks into the standard Windows uninstall mechanism. This is accessible from the "Add or Remove Programs" applet in the windows Control Panel.

On Mac OS X, drag the app bundle to the Trash.

On Linux, LiveCode can be removed using the setup.x86 or setup.x86 64 program located in LiveCode's installation directory.

## <span id="page-6-1"></span>Reporting installer issues

If you find that the installer fails to work for you then please report it using the LiveCode Quality Control Centre or by emailing [support@livecode.com.](http://quality.livecode.com)

Please include the following information in your report:

- Your platform and operating system version
- The location of your home or user folder
- The type of user account you are using (quest, restricted, admin etc.)
- The installer log file.

The installer log file can be located as follows:

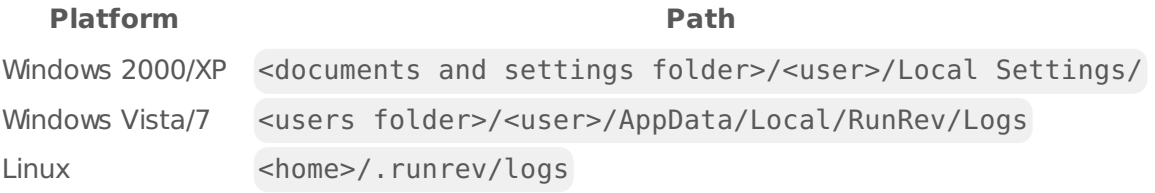

#### <span id="page-6-2"></span>Activating LiveCode Indy or Business edition

The licensing system ties your product licenses to a customer account system, meaning that you no longer have to worry about finding a license key after installing a new copy of LiveCode. Instead, you simply have to enter your email address and password that has been registered with our customer account system and your license key will be retrieved automatically.

Alternatively it is possible to activate the product via the use of a specially encrypted license file. These will be available for download from the customer center after logging into your account. This method will allow the product to be installed on machines that do not have access to the internet.

## <span id="page-7-0"></span>Command-line installation

It is possible to invoke the installer from the command-line on Linux and Windows. When doing command-line installation, no GUI will be displayed. The installation process is controlled by arguments passed to the installer.

Run the installer using a command in the form:

```
<installer> install -ui [OPTION ...]
```
where <installer> should be replaced with the path of the installer executable or app (inside the DMG) that has been downloaded. The result of the installation operation will be written to the console.

The installer understands any of the following OPTION s:

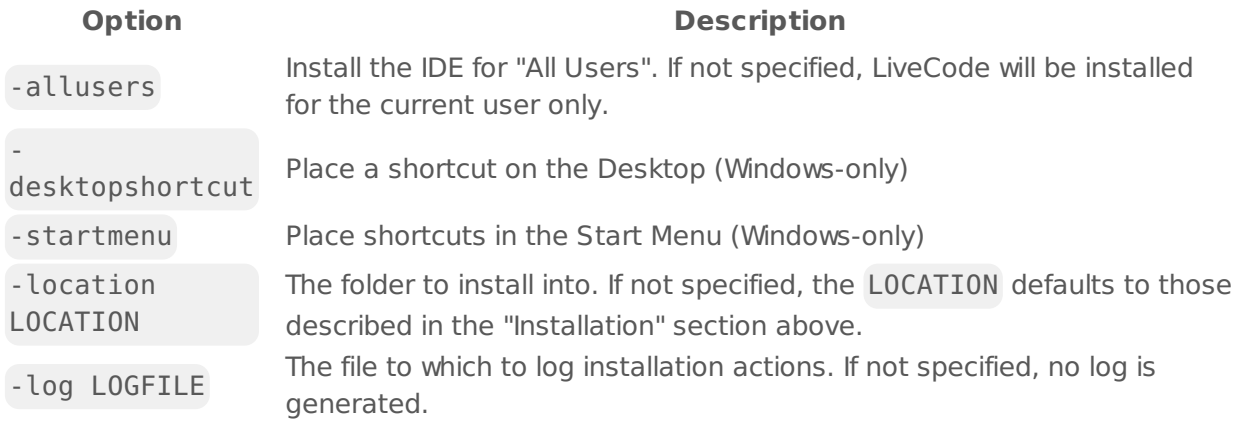

**Note:** the command-line installer does not do any authentication. When installing for "All Users", you will need to run the installer command as an administrator.

As the installer is actually a GUI application, it needs to be run slightly differently from other command-line programs.

On Windows, the command is:

start /wait <installer> install -ui [OPTION ...]

#### <span id="page-7-1"></span>Command-line uninstallation

It is possible to uninstall LiveCode from the command-line on Windows and Linux. When doing command-line uninstallation, no GUI will be displayed.

Run the uninstaller using a command of the form:

```
<uninstaller> uninstall -ui
```
Where is .setup.exe on Windows, and .setup.x86 on Linux. This executable, for both of the platforms, is located in the folder where LiveCode is installed.

The result of the uninstallation operation will be written to the console.

**Note:** the command-line uninstaller does not do any authentication. When removing a version of LiveCode installed for "All Users", you will need to run the uninstaller command as an administrator.

#### <span id="page-8-0"></span>Command-line activation for LiveCode Indy or Business edition

It is possible to activate an installation of LiveCode for all users by using the command-line. When performing command-line activation, no GUI is displayed. Activation is controlled by passing command-line arguments to LiveCode.

Activate LiveCode using a command of the form:

```
<livecode> activate -file LICENSEFILE -passphrase SECRET
```
where <livecode> should be replaced with the path to the LiveCode executable or app that has been previously installed.

This loads license information from the manual activation file LICENSEFILE , decrypts it using the given SECRET passphrase, and installs a license file for all users of the computer. Manual activation files can be downloaded from the My [Products](https://livecode.com/account/products/livecode) page in the LiveCode account management site.

It is also possible to deactivate LiveCode with:

#### <livecode> deactivate

Since LiveCode is actually a GUI application, it needs to be run slightly differently from other command-line programs.

On Windows, the command is:

start /wait <livecode> activate -file LICENSE -passphrase SECRET start /wait <livecode> deactivate

On Mac OS X, you need to do:

```
<livecode>/Contents/MacOS/LiveCode activate -file LICENSE -passphrase SECRET
<livecode>/Contents/MacOS/LiveCode deactivate
```
## <span id="page-9-0"></span>LiveCode Community engine changes

#### <span id="page-9-1"></span>Fix input of alt+key combination characters in HTML5 standalones

Note To allow typing of characters into a field using alt+key combinations it has been necessary to turn off detection of the alt key state, as there is no current reliable means to determine if the alt key is required to type the combination character (and can be ignored) or not.

#### <span id="page-9-2"></span>Specific engine bug fixes (9.6.1-rc-1)

 Added further details to the mobileSensorReading entry Fix bug preventing detection of backspace keypresses in HTML5 engine Document empty filename behaviour for specialFolderPath("resources") Ensure the picker wheel of mobilePick does not truncate long lines on iOS Make autoupdater faster when downloading a new LiveCode version Fix input of alt+key combination characters in HTML5 standalones

Mentioned in the open file entry that it can create files but can not create folders.

- Ensure rewind and fast forward buttons do not alter the existing playrate of the player after they are pressed
- Ensure the iOS time picker always returns the displayed (rounded) time
- Enabled right-click context menu in browser widget on Windows & Linux
- Fixed erratic behaviour downloading files from FTP servers
- Fix incorrectly placed and sized characters in HTML5 standalones
- Fix crash when relayering the currently focused field
- Fix crash focusing on an unopen stack
- Fix crash when calling the copy command with a text chunk of a non-field object
- Changed syntax of pasteKey example
- Fixed directory listing on SFTP servers using tsNetGet\* functions
- Add tsNet binaries for iOS 13.5
- Ensure mobilePickPhoto with width and height params works on older Android versions
- Fix native container layers on iOS blocking events to underlying native layers
- Added deprecation note to play videoClip
- Fix event handling when modal dialogs are displayed
- Corrected documented opacity range in mobileBusyIndicatorStart
- Documented iphoneActivityIndicatorStart and mobileBusyIndicatorStart's input blocking behaviours.
- Fix crash in HTML5 standalones when getting / setting the effective rect of a stack
- Fix crash in HTML5 standalones when fetching the system date or system time
- Fix crash when relayering focused control into group
- Fix crash deleting the touch target on mobile

[22855](http://quality.livecode.com/show_bug.cgi?id=22855) Fix hang executing do in <br/>browser widget> on iOS

## <span id="page-10-0"></span>LiveCode Community IDE changes

#### <span id="page-10-1"></span>Specific IDE bug fixes (9.6.1)

**[22727](http://quality.livecode.com/show_bug.cgi?id=22727) Modal defaultStacks no longer forgotten after calling revPrintText**

# <span id="page-10-2"></span>LiveCode Community extension changes

<span id="page-10-3"></span>Specific extension bug fixes (9.6.1-rc-1)

[22557](http://quality.livecode.com/show_bug.cgi?id=22557) Prevent double URL encoding of authentication code

## <span id="page-10-4"></span>LiveCode Indy IDE changes

<span id="page-10-5"></span>Specific IDE bug fixes (9.6.1-rc-1)

[22753](http://quality.livecode.com/show_bug.cgi?id=22753) Restrict custom property autocompletion to sets with less than 50 keys

## <span id="page-10-6"></span>LiveCode Indy extension changes

<span id="page-10-7"></span>Specific extension bug fixes (9.6.1-rc-2)

[22268](http://quality.livecode.com/show_bug.cgi?id=22268) Fixed preview rect does not match widget rect

#### Specific extension bug fixes (9.6.1-rc-1)

- [22751](http://quality.livecode.com/show_bug.cgi?id=22751) Setting the textFont to an unrecognized font breaks the android barcode scanner
- [22767](http://quality.livecode.com/show_bug.cgi?id=22767) Auto torchMode breakes the barcode scanner on devices running Android 6
- [22784](http://quality.livecode.com/show_bug.cgi?id=22784) Fix crash when Map Widget is loading on Android 9+ devices

## <span id="page-11-0"></span>Previous release notes

- [LiveCode](https://downloads.livecode.com/livecode/9_6_0/LiveCodeNotes-9_6_0.pdf) 9.6.0 Release Notes
- [LiveCode](https://downloads.livecode.com/livecode/9_5_1/LiveCodeNotes-9_5_1.pdf) 9.5.1 Release Notes
- [LiveCode](https://downloads.livecode.com/livecode/9_5_0/LiveCodeNotes-9_5_0.pdf) 9.5.0 Release Notes
- [LiveCode](https://downloads.livecode.com/livecode/9_0_5/LiveCodeNotes-9_0_5.pdf) 9.0.5 Release Notes
- [LiveCode](https://downloads.livecode.com/livecode/9_0_4/LiveCodeNotes-9_0_4.pdf) 9.0.4 Release Notes
- [LiveCode](https://downloads.livecode.com/livecode/9_0_3/LiveCodeNotes-9_0_3.pdf) 9.0.3 Release Notes
- [LiveCode](https://downloads.livecode.com/livecode/9_0_2/LiveCodeNotes-9_0_2.pdf) 9.0.2 Release Notes
- [LiveCode](https://downloads.livecode.com/livecode/9_0_1/LiveCodeNotes-9_0_1.pdf) 9.0.1 Release Notes
- [LiveCode](https://downloads.livecode.com/livecode/9_0_0/LiveCodeNotes-9_0_0.pdf) 9.0.0 Release Notes
- [LiveCode](https://downloads.livecode.com/livecode/8_1_9/LiveCodeNotes-8_1_9.pdf) 8.1.9 Release Notes
- [LiveCode](https://downloads.livecode.com/livecode/8_1_8/LiveCodeNotes-8_1_8.pdf) 8.1.8 Release Notes
- [LiveCode](https://downloads.livecode.com/livecode/8_1_7/LiveCodeNotes-8_1_7.pdf) 8.1.7 Release Notes
- [LiveCode](https://downloads.livecode.com/livecode/8_1_6/LiveCodeNotes-8_1_6.pdf) 8.1.6 Release Notes
- [LiveCode](https://downloads.livecode.com/livecode/8_1_5/LiveCodeNotes-8_1_5.pdf) 8.1.5 Release Notes
- [LiveCode](https://downloads.livecode.com/livecode/8_1_4/LiveCodeNotes-8_1_4.pdf) 8.1.4 Release Notes
- [LiveCode](https://downloads.livecode.com/livecode/8_1_3/LiveCodeNotes-8_1_3.pdf) 8.1.3 Release Notes
- [LiveCode](https://downloads.livecode.com/livecode/8_1_2/LiveCodeNotes-8_1_2.pdf) 8.1.2 Release Notes
- [LiveCode](https://downloads.livecode.com/livecode/8_1_10/LiveCodeNotes-8_1_10.pdf) 8.1.10 Release Notes
- [LiveCode](https://downloads.livecode.com/livecode/8_1_1/LiveCodeNotes-8_1_1.pdf) 8.1.1 Release Notes
- [LiveCode](https://downloads.livecode.com/livecode/8_1_0/LiveCodeNotes-8_1_0.pdf) 8.1.0 Release Notes
- [LiveCode](https://downloads.livecode.com/livecode/8_0_2/LiveCodeNotes-8_0_2.pdf) 8.0.2 Release Notes
- [LiveCode](https://downloads.livecode.com/livecode/8_0_1/LiveCodeNotes-8_0_1.pdf) 8.0.1 Release Notes
- [LiveCode](https://downloads.livecode.com/livecode/8_0_0/LiveCodeNotes-8_0_0.pdf) 8.0.0 Release Notes
- [LiveCode](https://downloads.livecode.com/livecode/7_1_4/LiveCodeNotes-7_1_4.pdf) 7.1.4 Release Notes
- [LiveCode](https://downloads.livecode.com/livecode/7_1_3/LiveCodeNotes-7_1_3.pdf) 7.1.3 Release Notes
- 
- [LiveCode](https://downloads.livecode.com/livecode/7_1_2/LiveCodeNotes-7_1_2.pdf) 7.1.2 Release Notes
- [LiveCode](https://downloads.livecode.com/livecode/7_1_1/LiveCodeNotes-7_1_1.pdf) 7.1.1 Release Notes
- [LiveCode](https://downloads.livecode.com/livecode/7_1_0/LiveCodeNotes-7_1_0.pdf) 7.1.0 Release Notes
- [LiveCode](https://downloads.livecode.com/livecode/7_0_6/LiveCodeNotes-7_0_6.pdf) 7.0.6 Release Notes
- [LiveCode](https://downloads.livecode.com/livecode/7_0_4/LiveCodeNotes-7_0_4.pdf) 7.0.4 Release Notes
- [LiveCode](https://downloads.livecode.com/livecode/7_0_3/LiveCodeNotes-7_0_3.pdf) 7.0.3 Release Notes
- [LiveCode](https://downloads.livecode.com/livecode/7_0_1/LiveCodeNotes-7_0_1.pdf) 7.0.1 Release Notes
- [LiveCode](https://downloads.livecode.com/livecode/7_0_0/LiveCodeNotes-7_0_0.pdf) 7.0.0 Release Notes
- [LiveCode](https://downloads.livecode.com/livecode/6_7_9/LiveCodeNotes-6_7_9.pdf) 6.7.9 Release Notes
- [LiveCode](https://downloads.livecode.com/livecode/6_7_8/LiveCodeNotes-6_7_8.pdf) 6.7.8 Release Notes
- [LiveCode](https://downloads.livecode.com/livecode/6_7_7/LiveCodeNotes-6_7_7.pdf) 6.7.7 Release Notes
- [LiveCode](https://downloads.livecode.com/livecode/6_7_6/LiveCodeNotes-6_7_6.pdf) 6.7.6 Release Notes
- [LiveCode](https://downloads.livecode.com/livecode/6_7_4/LiveCodeNotes-6_7_4.pdf) 6.7.4 Release Notes
- [LiveCode](https://downloads.livecode.com/livecode/6_7_2/LiveCodeNotes-6_7_2.pdf) 6.7.2 Release Notes
- [LiveCode](https://downloads.livecode.com/livecode/6_7_11/LiveCodeNotes-6_7_11.pdf) 6.7.11 Release Notes
- [LiveCode](https://downloads.livecode.com/livecode/6_7_10/LiveCodeNotes-6_7_10.pdf) 6.7.10 Release Notes
- [LiveCode](https://downloads.livecode.com/livecode/6_7_1/LiveCodeNotes-6_7_1.pdf) 6.7.1 Release Notes
- [LiveCode](https://downloads.livecode.com/livecode/6_7_0/LiveCodeNotes-6_7_0.pdf) 6.7.0 Release Notes
- [LiveCode](https://downloads.livecode.com/livecode/6_6_5/LiveCodeNotes-6_6_5.pdf) 6.6.5 Release Notes
- [LiveCode](https://downloads.livecode.com/livecode/6_6_4/LiveCodeNotes-6_6_4.pdf) 6.6.4 Release Notes
- [LiveCode](https://downloads.livecode.com/livecode/6_6_3/LiveCodeNotes-6_6_3.pdf) 6.6.3 Release Notes
- [LiveCode](https://downloads.livecode.com/livecode/6_6_2/LiveCodeNotes-6_6_2.pdf) 6.6.2 Release Notes
- [LiveCode](https://downloads.livecode.com/livecode/6_6_1/LiveCodeNotes-6_6_1.pdf) 6.6.1 Release Notes
- [LiveCode](https://downloads.livecode.com/livecode/6_6_0/LiveCodeNotes-6_6_0.pdf) 6.6.0 Release Notes
- [LiveCode](https://downloads.livecode.com/livecode/6_5_2/LiveCodeNotes-6_5_2.pdf) 6.5.2 Release Notes
- [LiveCode](https://downloads.livecode.com/livecode/6_5_1/LiveCodeNotes-6_5_1.pdf) 6.5.1 Release Notes
- [LiveCode](https://downloads.livecode.com/livecode/6_5_0/LiveCodeNotes-6_5_0.pdf) 6.5.0 Release Notes
- [LiveCode](https://downloads.livecode.com/livecode/6_1_3/LiveCodeNotes-6_1_3.pdf) 6.1.3 Release Notes
- [LiveCode](https://downloads.livecode.com/livecode/6_1_2/LiveCodeNotes-6_1_2.pdf) 6.1.2 Release Notes
- [LiveCode](https://downloads.livecode.com/livecode/6_1_1/LiveCodeNotes-6_1_1.pdf) 6.1.1 Release Notes
- [LiveCode](https://downloads.livecode.com/livecode/6_1_0/LiveCodeNotes-6_1_0.pdf) 6.1.0 Release Notes
- [LiveCode](https://downloads.livecode.com/livecode/6_0_2/LiveCodeNotes-6_0_2.pdf) 6.0.2 Release Notes
- [LiveCode](https://downloads.livecode.com/livecode/6_0_1/LiveCodeNotes-6_0_1.pdf) 6.0.1 Release Notes
- [LiveCode](https://downloads.livecode.com/livecode/6_0_0/LiveCodeNotes-6_0_0.pdf) 6.0.0 Release Notes